## **Search for live auctions on**

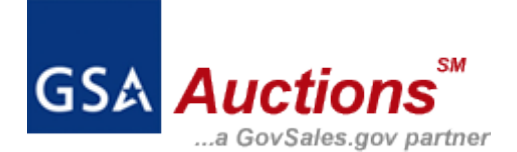

## 1. Go to GSA Auctions main page

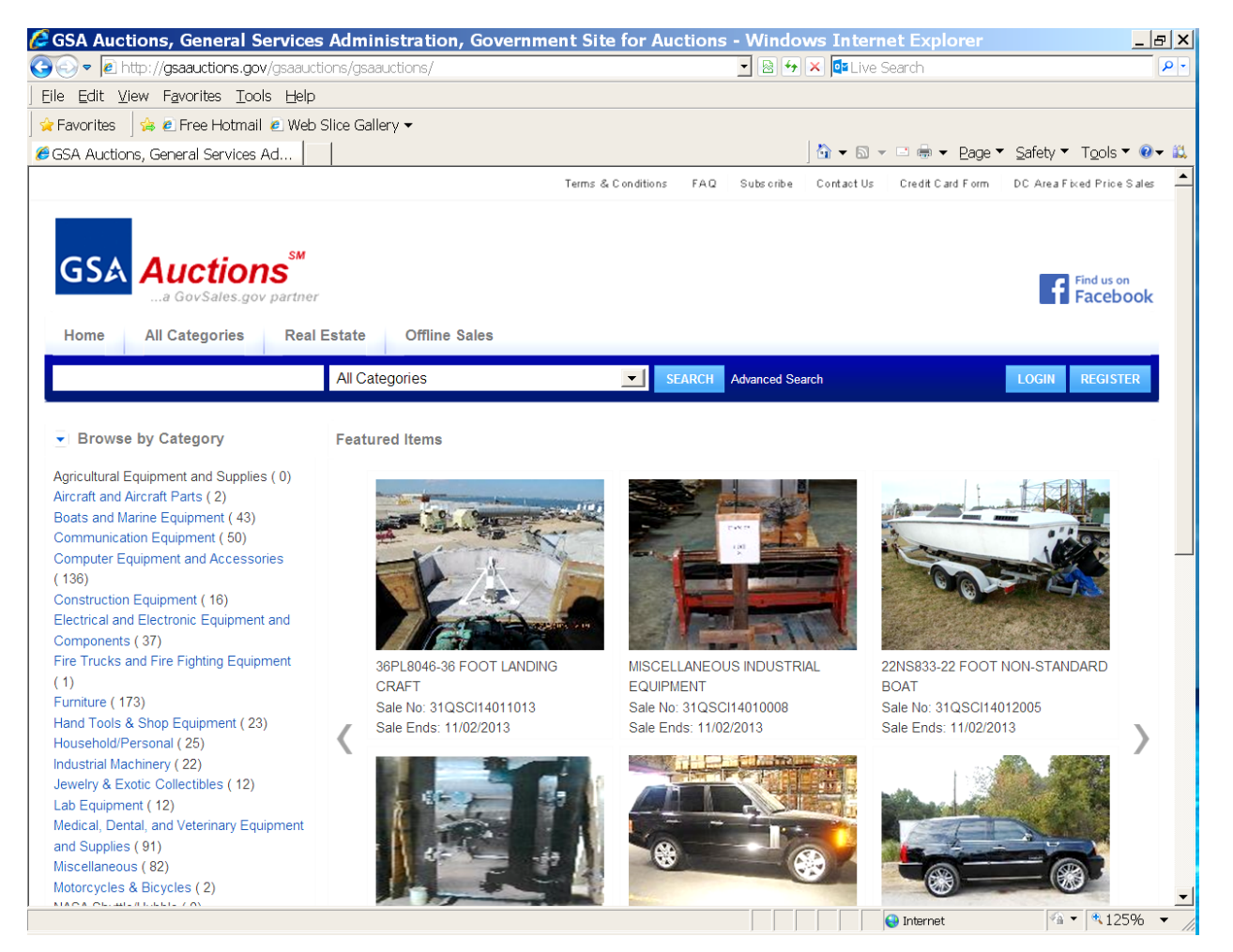

2. On the left side of the page, click on "Browse By Location"

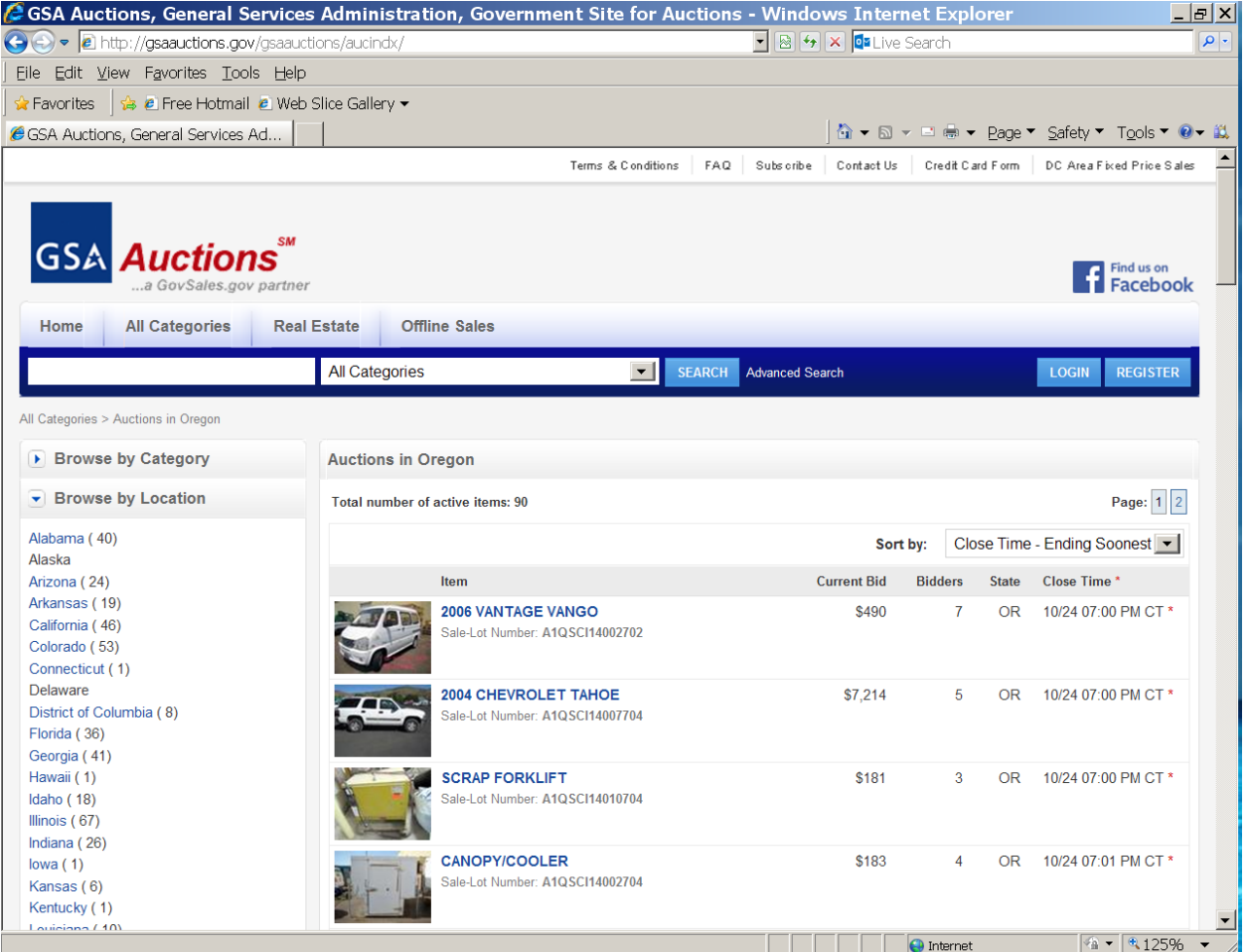

3. From the dropdown menu, select "Oregon". Please note: just because an auction is in Oregon, does not necessarily mean it is by the **state of Oregon.** Look closely to see who the seller is, as the seller may be a federal agency and **NOT** the state of Oregon.

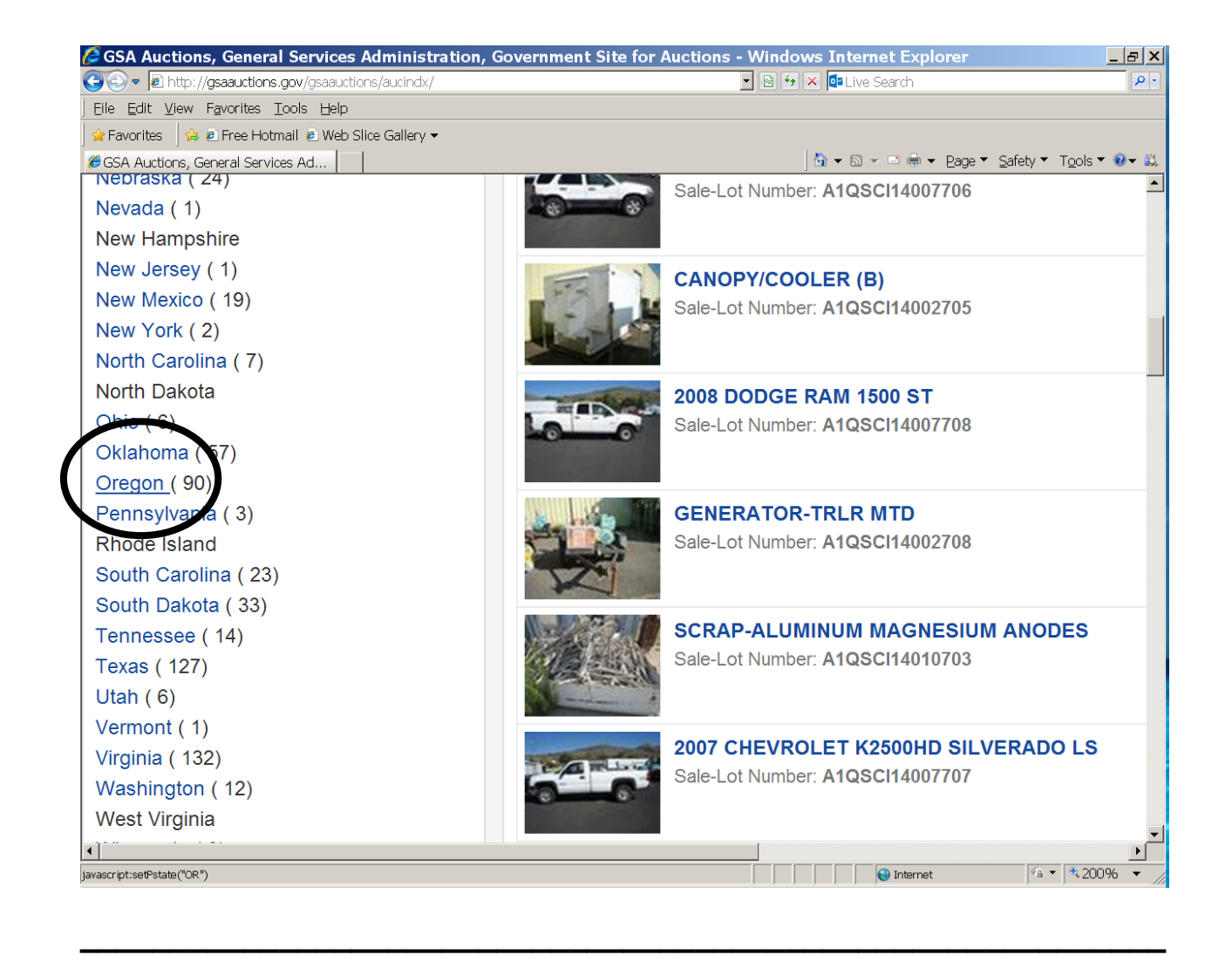

## **How to register to bid on**

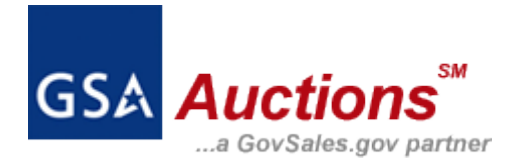

**1. Go to the main GSA Auctions webpage**

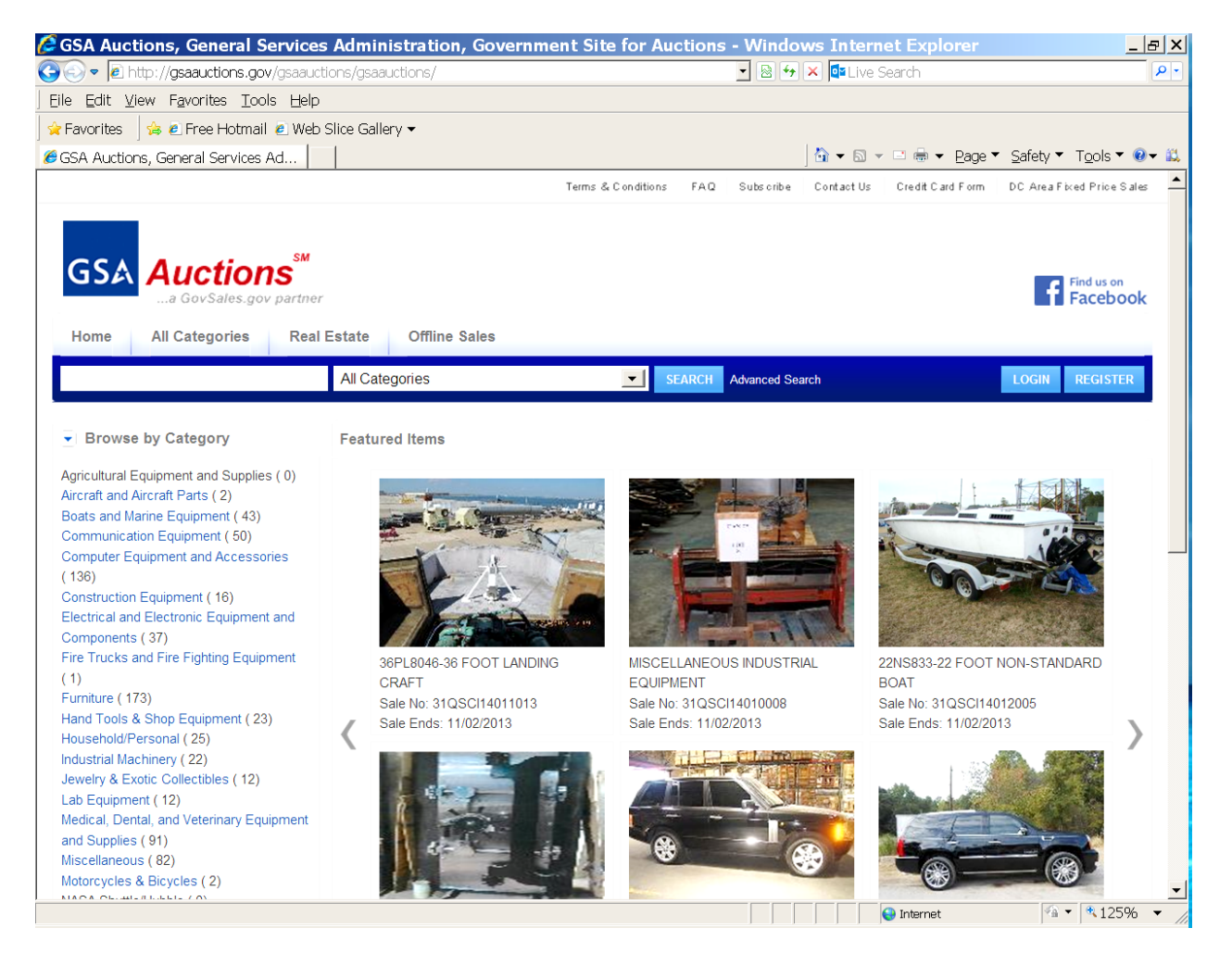

**2. On the far right, locate the blue "Register" button. From there, follow the prompts to register.**

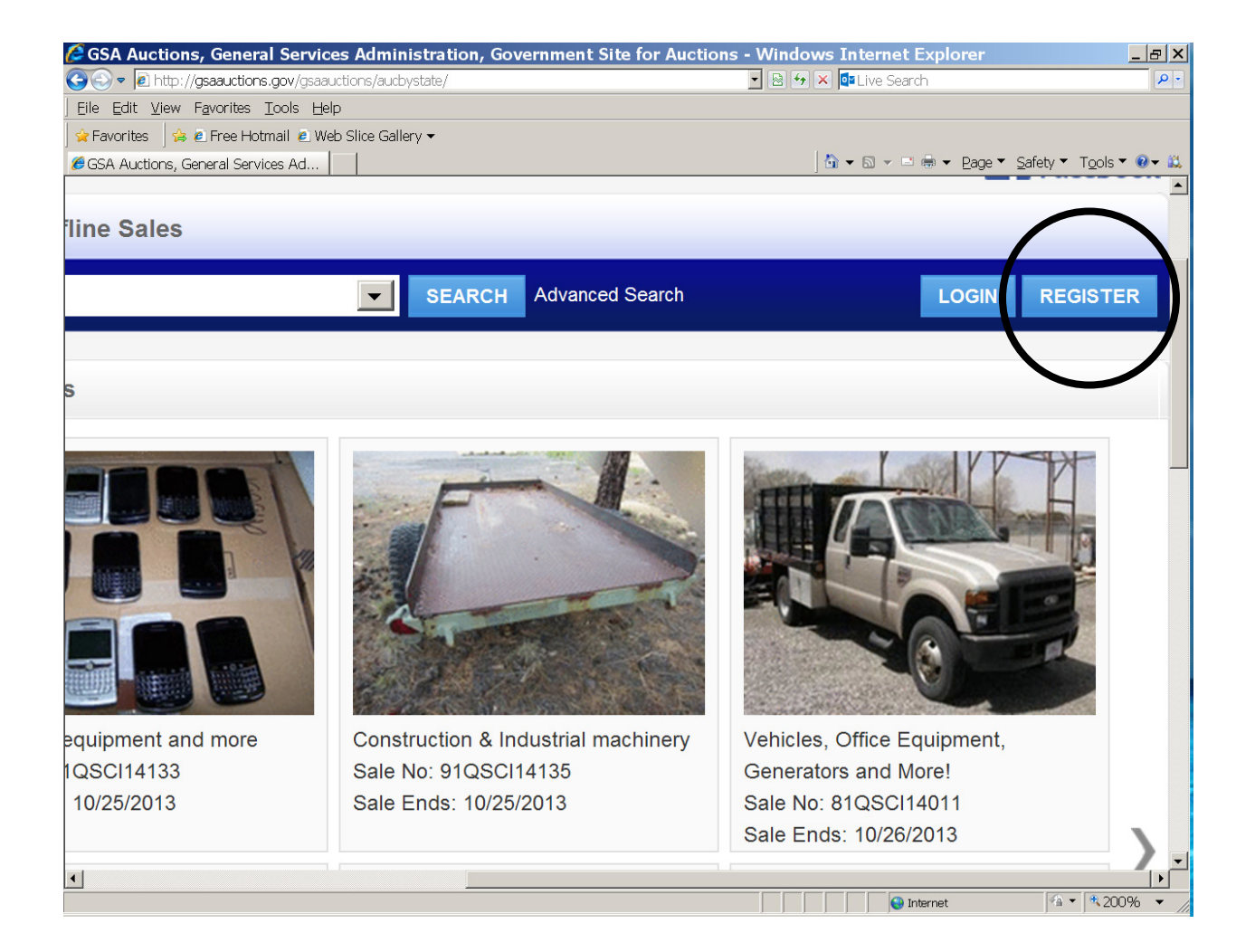